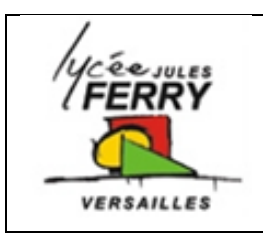

# **Carte ARDUINO**

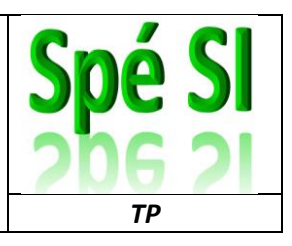

### **Affichage de l'état d'un bouton poussoir, sur la console**

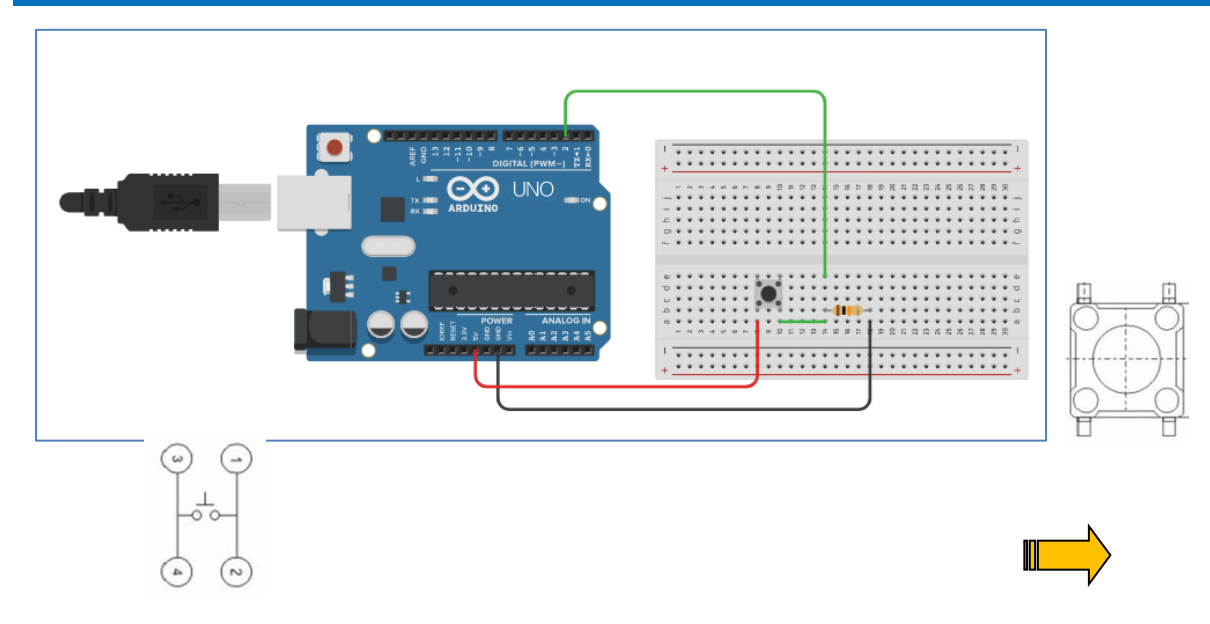

#### Résistance 10kΩ

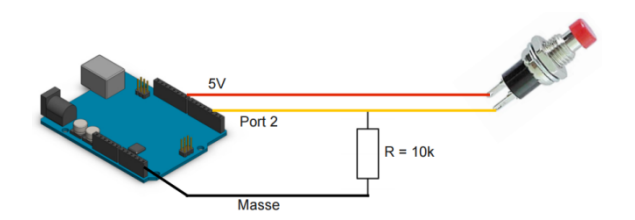

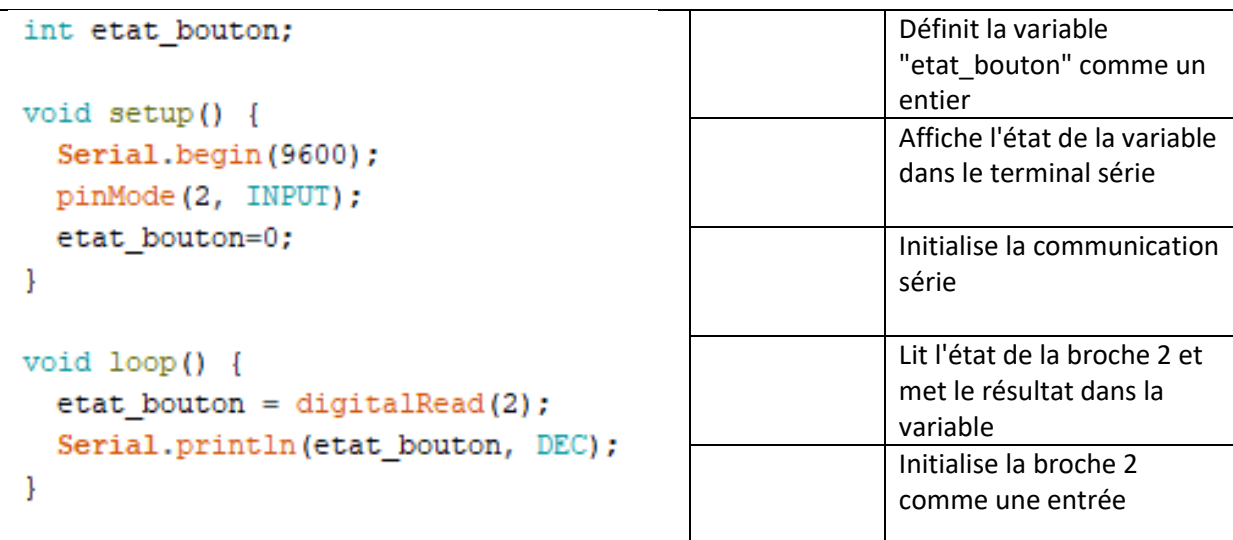

Pour tester le programme virtuellement : https://www.tinkercad.com/

https://www.tinkercad.com/

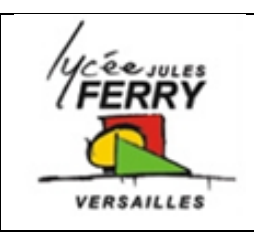

# **Carte ARDUINO**

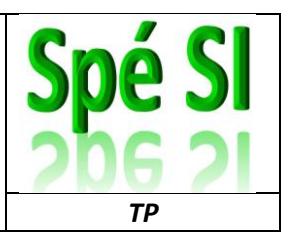

#### **Affichage du nombre d'impulsions sur un bouton poussoir, sur la console**

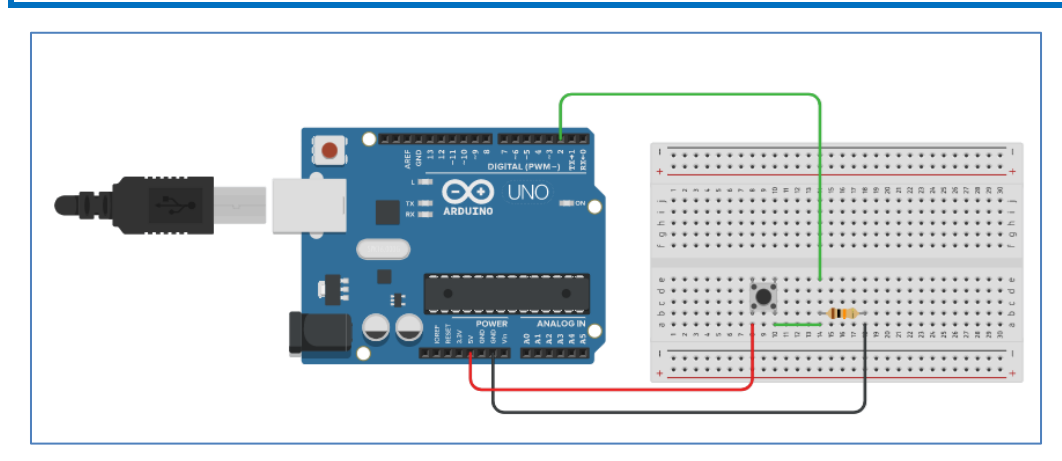

#### R=10kΩ

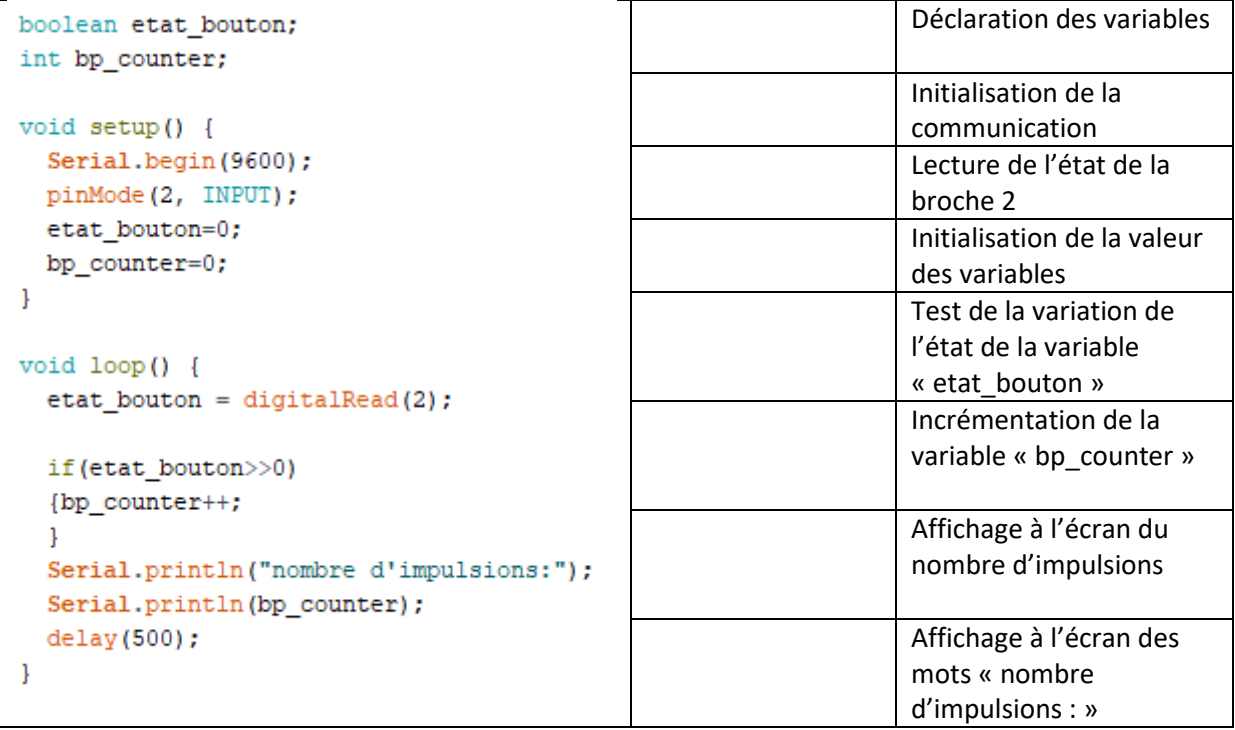

++ : Signifie incrémenter (ajouter 1 point)

```
>> : Signifie très supérieur à
```
Problème : si on reste appuyé sur le bouton, le compteur incrémente le score toutes les 500ms

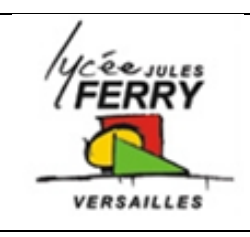

# **Carte ARDUINO**

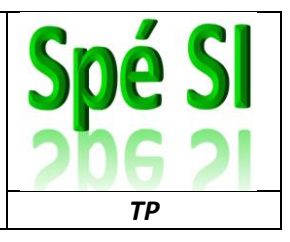

#### **Affichage d'un nombre d'impulsions sur l'un, l'autre ou les deux boutons poussoir, sur la console**

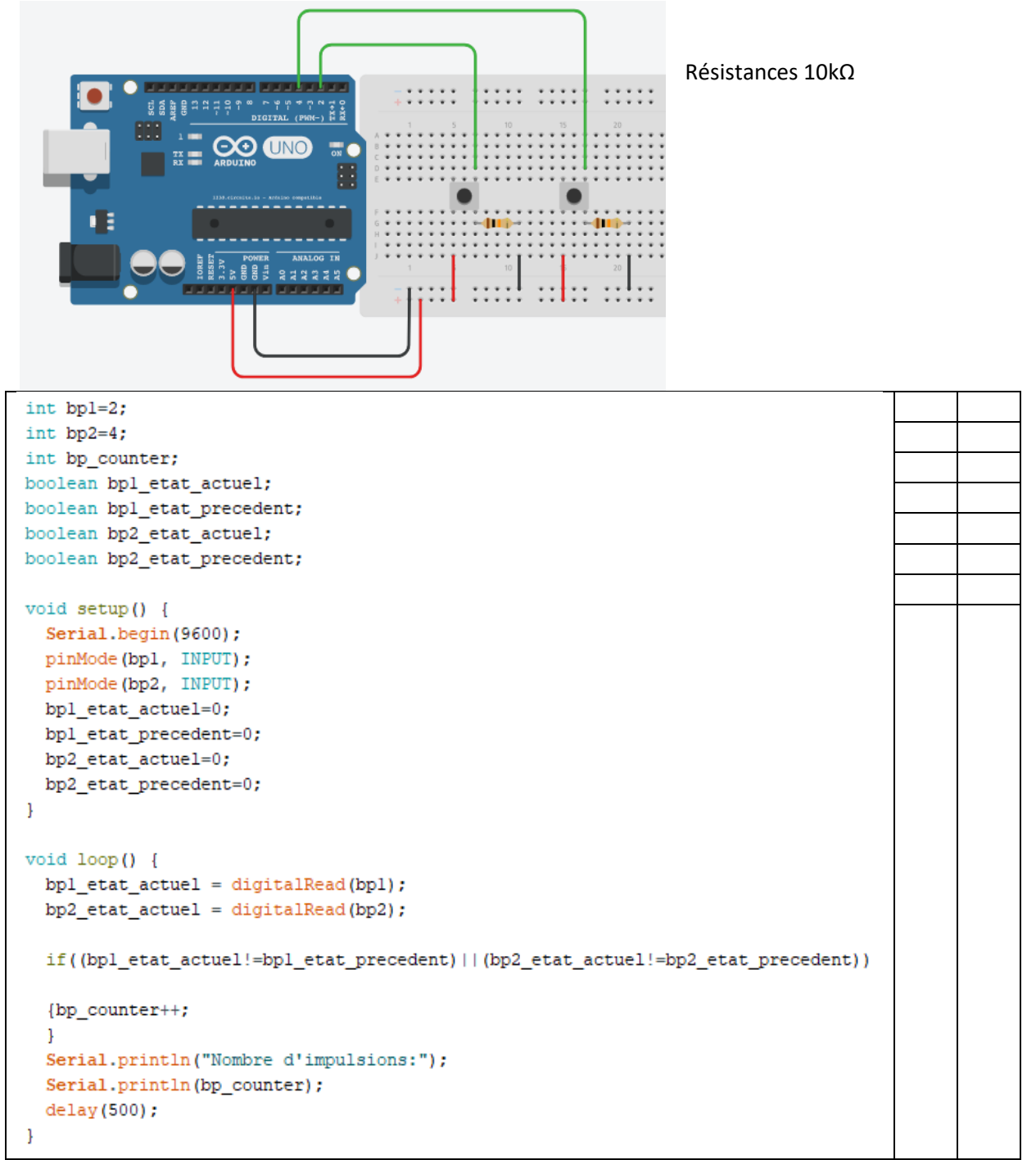

Problème : ça incrémente lorsque l'on passe de 0 à 1 et lorsque l'on passe de 1 à 0.

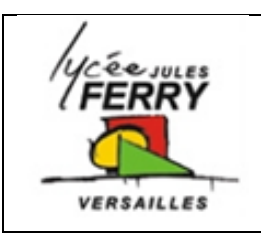

# **Carte ARDUINO**

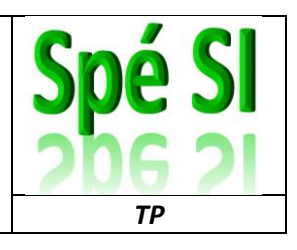

### **Câblage d'un écran LCD**

LCD est l'abbréviation anglaise de "liquid crystal display" qui veut dire : afficheur à cristaux liquides. Cette technologie permet de créer des écrans plats qui consomment peu d'énergie.

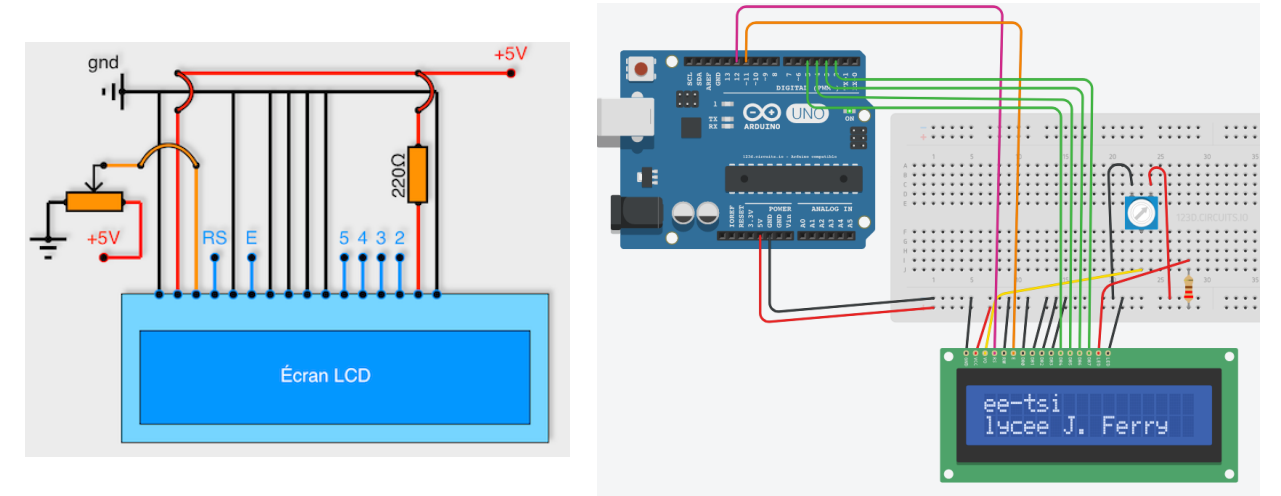

En partant de la gauche, voici à quoi servent les broches, aussi appelées "pins":

- Les deux premiers pins tout à gauche servent à l'alimentation de l'écran.
- Le troisième pin est connecté à un potentiomètre et sert pour régler l'affichage (le contraste de l'écran).
- Le quatrième, noté RS, est connecté au pin 12 de l'Arduino dans notre exemple. Il sert à sélectionner la zone mémoire de l'écran LCD dans laquelle nous allons écrire (Register Select).
- Le cinquième doit toujours être connecté au ground. C'est un sélecteur de mode lecture ou écriture. On peut le connecter à un pin, mais dans notre cas c'est inutile. Comme il doit recevoir un signal à 0V, on le connecte au ground (état R/W).
- Le sixième, noté E, est connecté au pin 11 de l'Arduino dans notre exemple. Il permet de lancer ou non l'écriture dans les zones mémoires (Enable).
- Les quatre suivants (reliés au ground) servent pour la communication 8 bits. Pour la communication 4 bits, il est conseillé de les relier au ground. Ils représentent les bits de poids fort.
- Les quatre qui suivent, notés 2, 3, 4, 5, se connectent dans notre exemple sur les pins 2, 3, 4, 5 de l'Arduino. Ils servent pour la communication (8 bits ou 4 bits) et doivent toujours être connectés. Ils représentent les bits de poids faible (ou servent pour envoyer d'abord les bits de poids faible, puis les bits de poids fort)
- Les deux pins tout à droite servent pour alimenter la LED du rétro-éclairage.

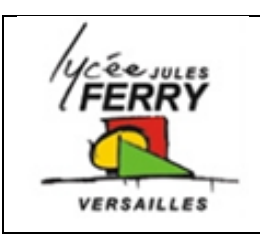

# **Carte ARDUINO**

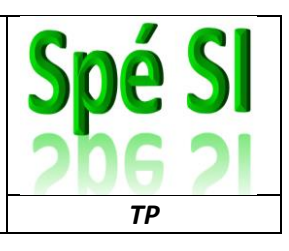

# **Affichage d'un message**

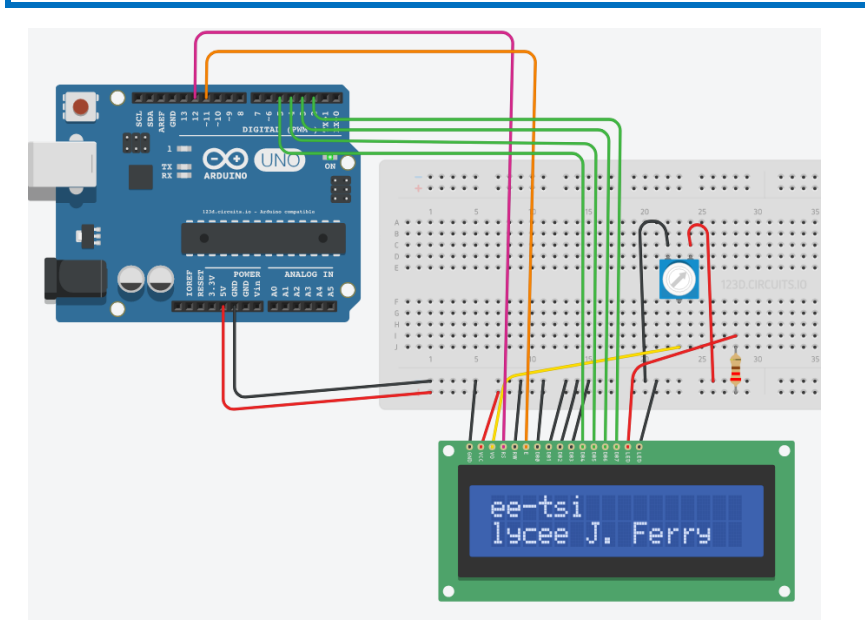

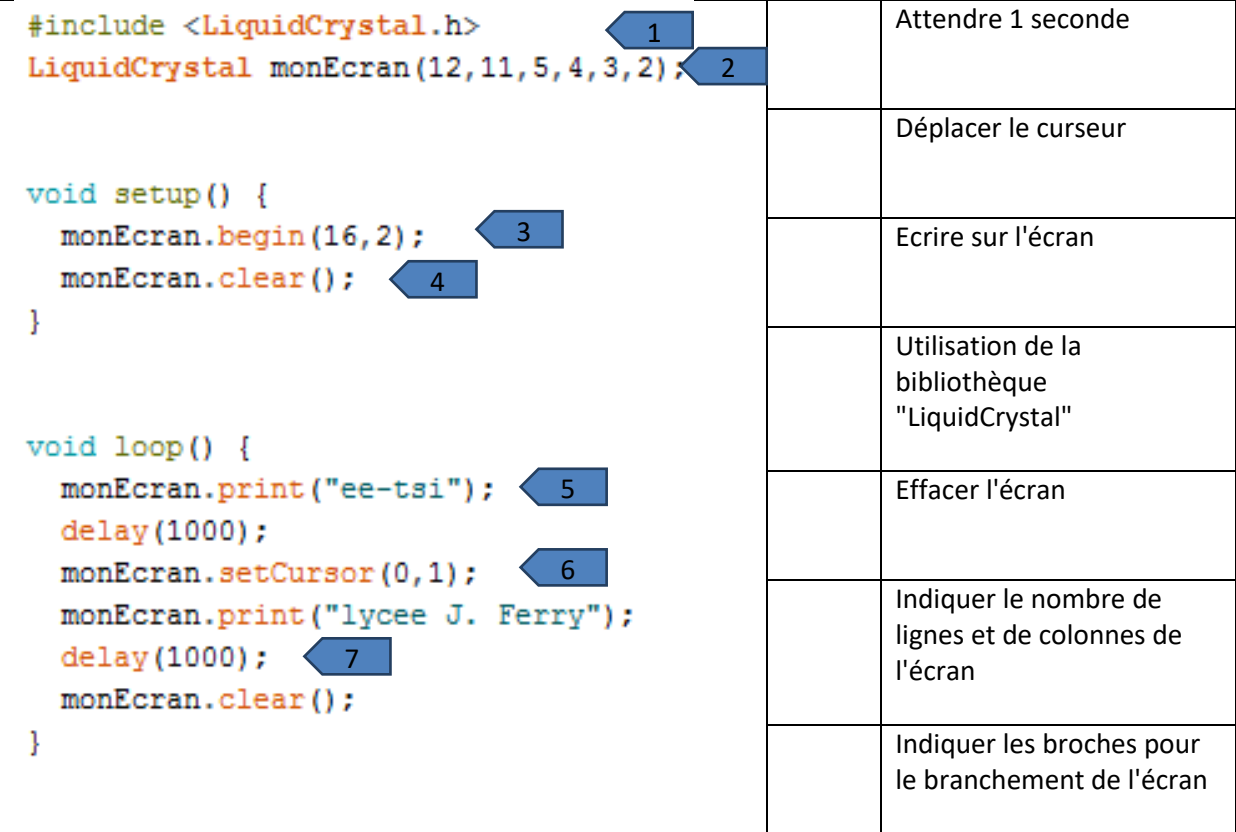

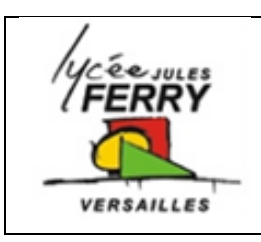

# **Carte ARDUINO**

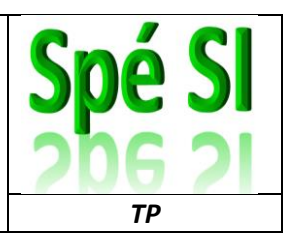

## **Affichage du nombre d'impulsions sur l'écran**

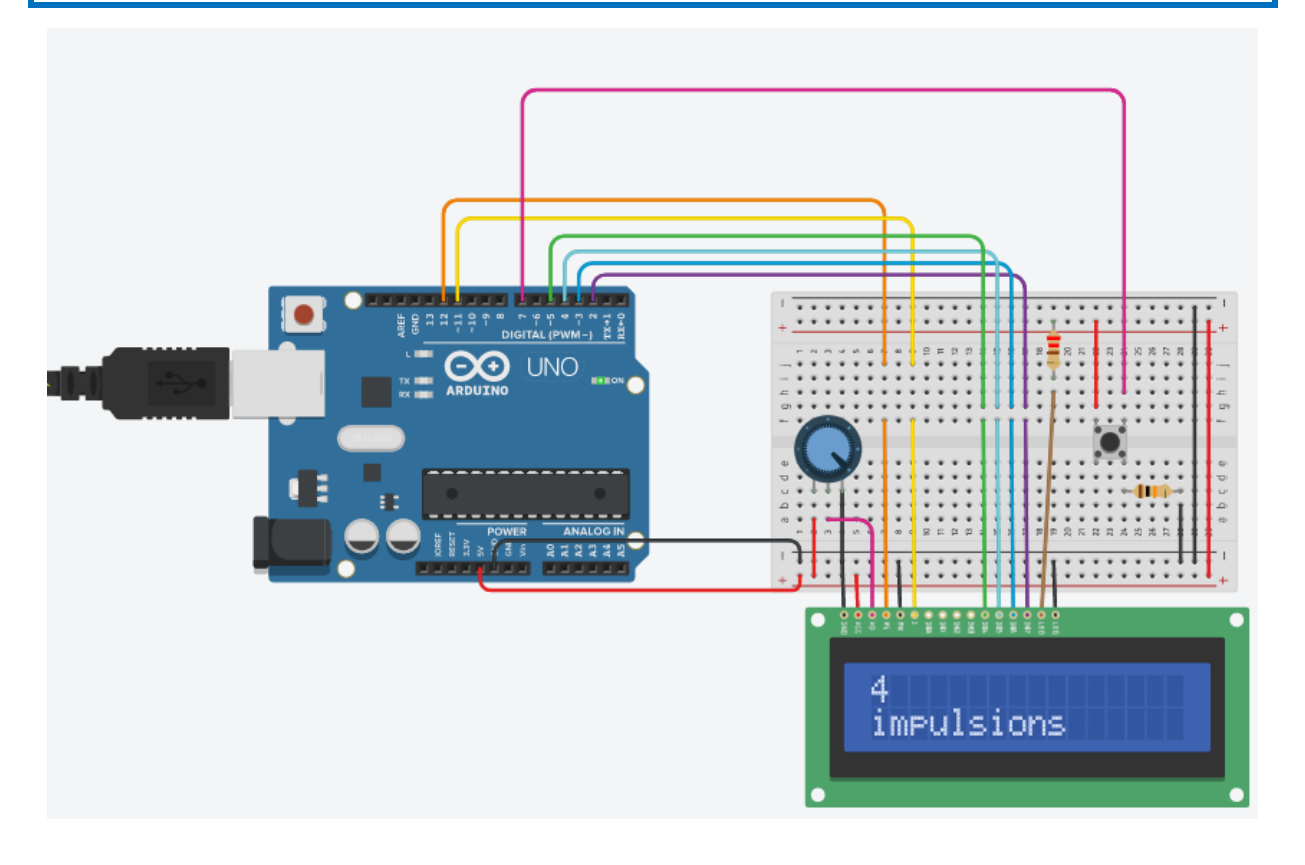

Les broches 15 et 16 n'existant pas sur mon écran (pas de rétroéclairage

Inutile de relier les 4 bits de poids fort à la masse (cf image ci-dessus)

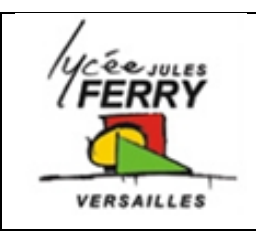

# **Carte ARDUINO**

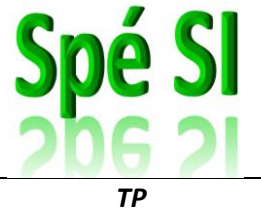

```
#include <LiquidCrystal.h>
LiquidCrystal monEcran(12, 11, 5, 4, 3, 2);
int bpl etat actuel = 0;
int bpl etat precedent = 0;
int bp counter = 0;
void setup() {
  monEcran.begin(16,2);monEcran.clear();
  pinMode(7, INPUT);
\mathbf{I}void loop() { }bpl\_etat\_actuel = digitalRead(7);if (bpl_etat_actuel != bpl_etat_precedent) {
     if (bpl etat actuel == HIGH) {
      bp counter++;
      monEcran.print(bp_counter);
      monEcran.setCursor(0,1);
      monEcran.print("impulsions");
      monEcran.setCursor(0,0);
    \mathcal{F}delay(50); // Wait for 5 millisecond(s)
  \mathcal{F}bpl_etat_precedent = bpl_etat_actuel;
}
```
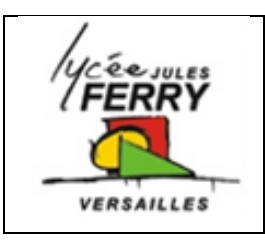

# **Carte ARDUINO**

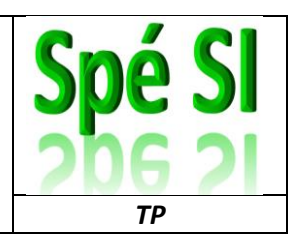

# **Affichage du nombre d'impulsions sur l'écran**

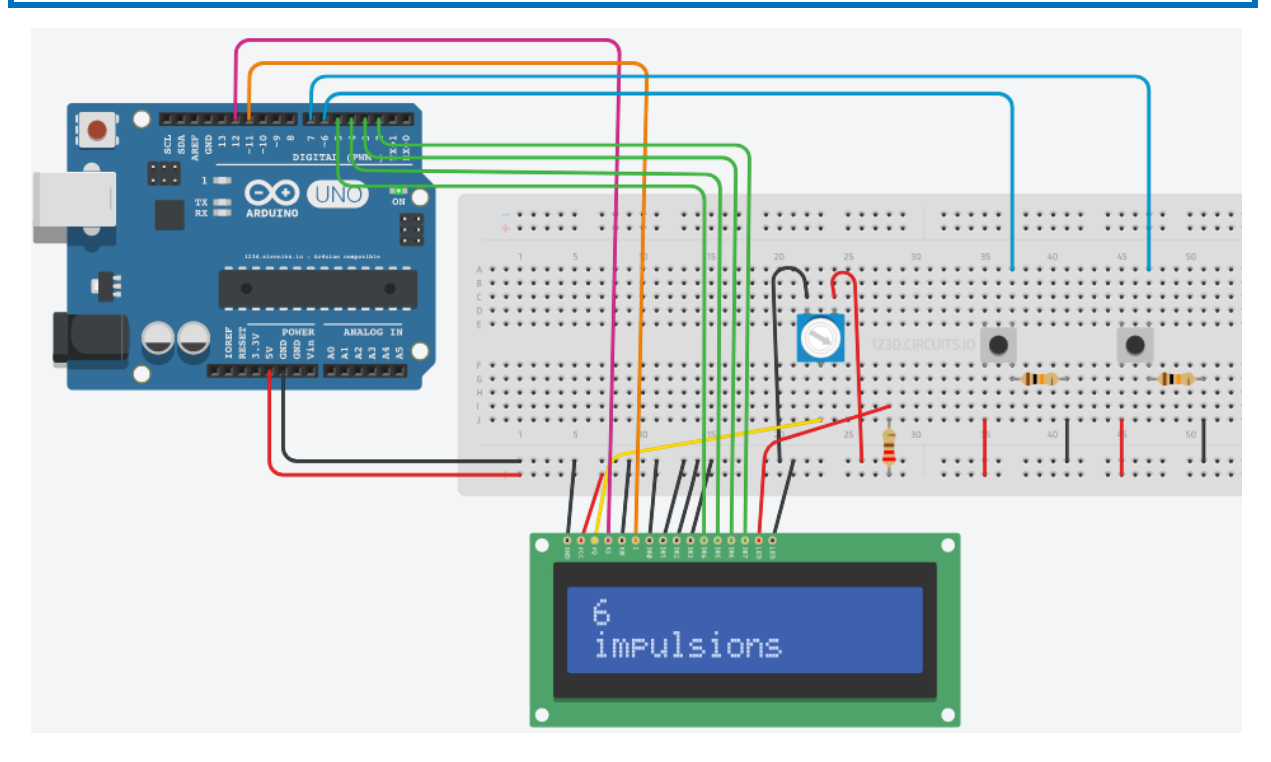

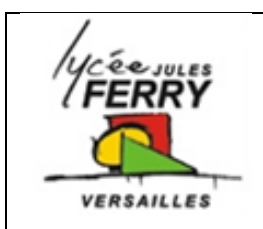

# **Carte ARDUINO**

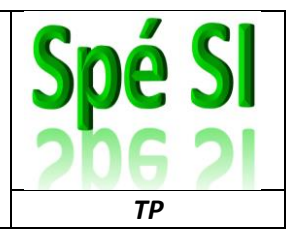

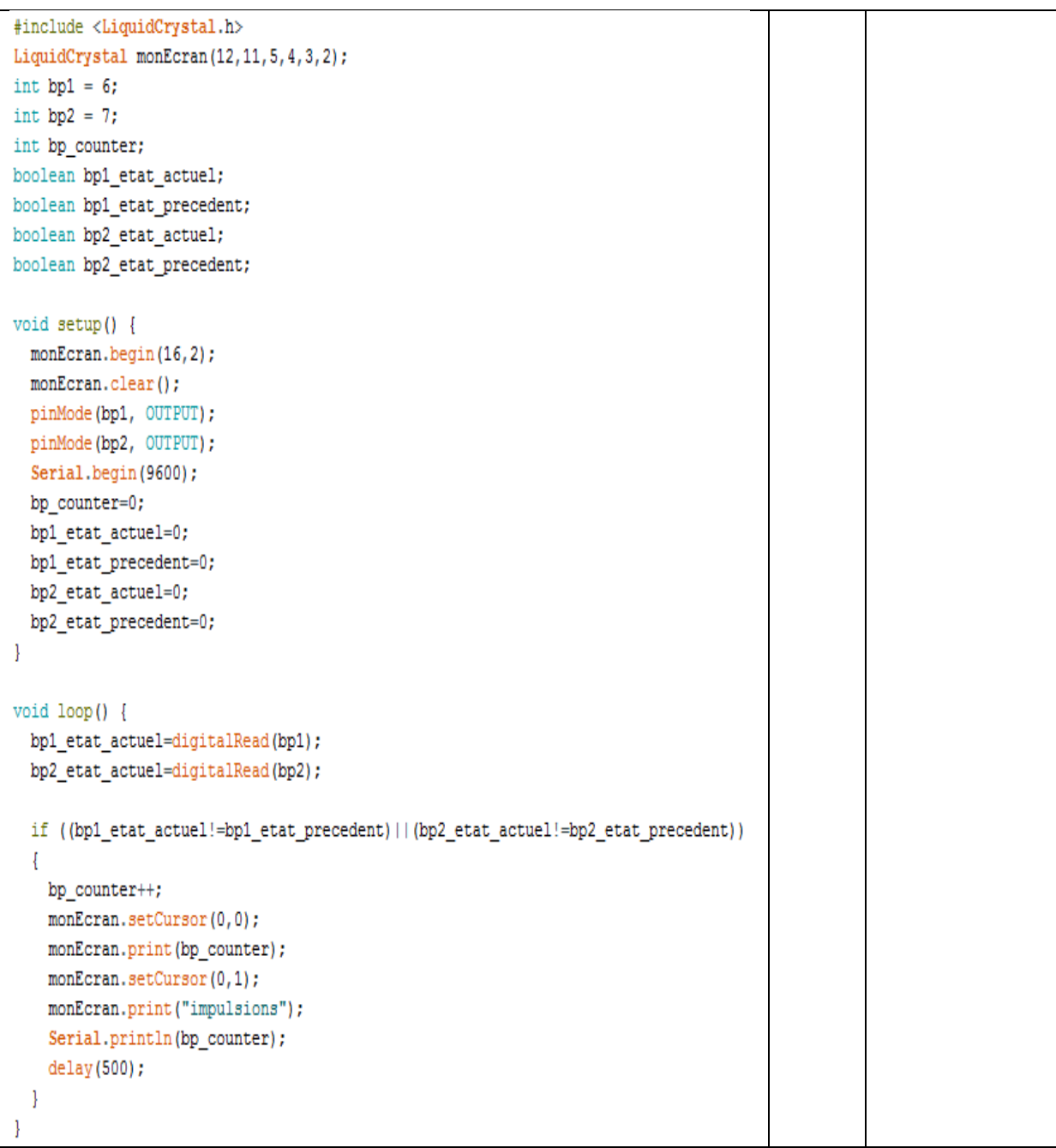